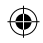

# essentiel **b**

Clavier numérique EB\_NP-10-F EB\_NP-10-F Numerical keypad Teclado numérico EB\_NP-10-F Zahlentastatur EB\_NP-10-F Numeriek toetsenbord EB\_NP-10-F

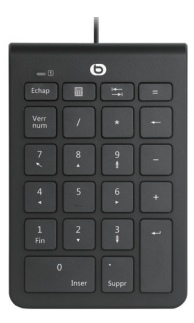

Notice d'utilisation Pour vous aider à bien vivre votre achat User guide To help you get the best out of your purchase lnstrucciones de uso Para alargar la vida útil de su adquisición Bedienungsanleitung Damit Sie viel Freude mit Ihrer Neuanschaffung haben Gebruiksaanwijzing Voor opcimaal gebruiksgemak

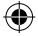

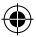

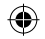

# consignes d'usage

AVANT D'UTILISER L'APPAREIL POUR LA PREMIÈRE FOIS, VEUILLEZ LIRE ATTENTIVEMENT CES INSTRUCTIONS SE RAPPORTANT À LA SÉCURITÉ ET LES CONSERVER POUR RÉFÉRENCE ULTÉRIEURE.

Précautions

- Ne démontez jamais le clavier numérique vousmême.
- Ne placez pas le clavier numérique près d'une fenêtre où celui-ci serait directement exposé à lumière du soleil.

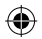

- Ne le placez pas dans des lieux sujets à des éclaboussures d'eau.
- N'exposez pas le produit à l'humidité ni à une chaleur extrême.
- Ne placez pas d'objets lourds sur le clavier numérique.
- Surveillez les enfants pour vous assurer qu'ils ne jouent pas avec le clavier numérique.
- Manipulez le produit avec précaution. Un coup, un choc, ou une chute, même de faible hauteur, peut l'endommager.
- N'essayez pas de modifier, d'ajuster ou de réparer le clavier numérique.

 $e$ ssentjel $\odot$ consignes d'usage

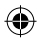

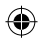

- Évitez tout choc ou toute vibration excessive du clavier numérique. Nettoyez le revêtement extérieur du clavier numérique en l'essuyant avec une solution douce de produit nettoyant.
- Pour le nettoyage, n'utilisez pas de solvants tels que de l'essence ou de l'alcool, ni aucun produit ou éponge abrasifs.
- Empêchez tout liquide de pénétrer dans le clavier numérique.

#### Ergonomie

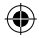

Les mouvements répétitifs, surtout s'ils font appel aux mêmes groupes musculaires et articulaires, peuvent générer des troubles musculosquelettiques. Les symptômes typiques sont des douleurs dans les doigts, le coude ou la nuque. En prévention, nous vous conseillons de :

- Organiser votre poste de travail de manière ergonomique.
- Positionner le clavier et la souris de telle façon que vos bras et vos poignets se trouvent latéralement par rapport au corps et soient étendus.
- Faire plusieurs petites pauses, le cas échéant accompagnées d'exercices d'étirement.
- Modifier souvent votre attitude corporelle.

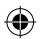

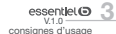

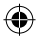

## votre produit

#### Contenu de la boîte

- 1 clavier numérique
- 1 adaptateur USB-C
- 1 notice d'utilisation

#### Configuration minimale requise

```
Windows® XP, Windows® Vista, Windows®* 7,
Windows®* 8, Windows®* 10, Linux
```
\* Ce produit Essentiel b est compatible avec les marques citées (marques appartenant à des tiers et n'ayant aucun lien avec Sourcing & Creation).

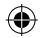

Caractéristiques techniques

- Tension d'entrée : 5 V CC
- Courant de travail (LED éteintes) : 8 mA
- Connexion filaire type USB-A
- Clavier 22 touches
- Voyant lumineux indique le verrouillage du clavier numérique
- Longueur du cordon : 80 cm
- Dimensions (L x l x H) : 132\*89\*18.5 mm
- Poids : 107 g

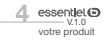

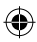

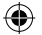

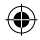

Description du pavé numérique

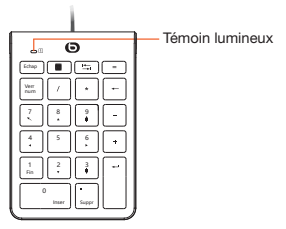

installation du clavier numérique

- 1. Posez le clavier numérique à proximité de l'ordinateur.
- 2. Allumer l'ordinateur.
- 3. Branchez le câble USB sur l'un des ports USB disponibles de l'ordinateur.

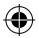

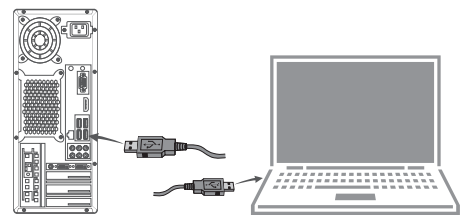

4. Les pilotes nécessaires sont installés automatiquement. L'ordinateur détectera le câble et procédera à l'installation de votre nouveau clavier numérique.

essentiel<sup>O</sup>

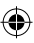

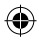

## Utilisation d'un adaptateur USB-A vers USB-C

Cet adaptateur vous permet de connecter vos accessoires (équipés de connecteur USB-A) à des ordinateurs (tablettes, smartphones ou autres) munis d'une connectique USB-C.

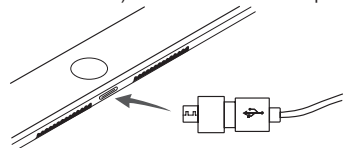

Branchez le câble USB-A du clavier numérique dans l'adaptateur USB-C, puis connectez l'adaptateur au port USB-C.

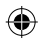

Utilisation du clavier numérique

- 
- 1. Activez la fonction « Verrouillage numérique » en appuyant sur la touche « Verr num ». Le voyant s'allumera en blanc.

REMARQUE : par défaut, le mode « Verr num » est activé.

- 2. Lorsque le mode « Verr num » est activé, les touches correspondent à celles de l'illustration 1.
- 3. Lorsque le mode « Verr num » n'est PAS activé, les touches correspondent à celles de l'illustration 2 (sur windows uniquement).

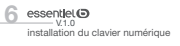

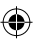

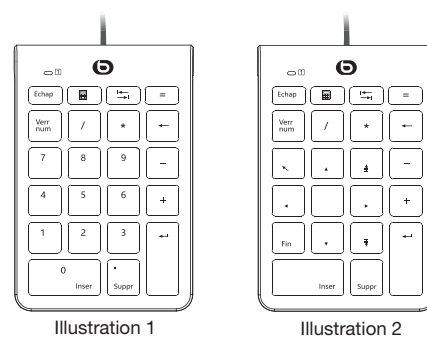

€

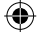

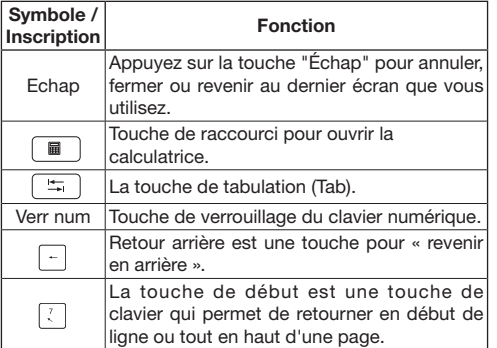

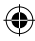

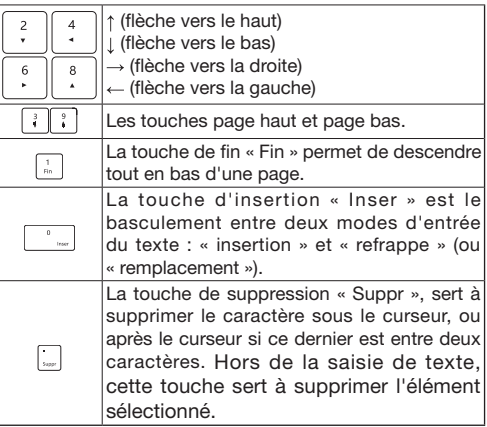

Certaines de ces fonctions sont utilisables uniquement sur Windows®.

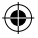

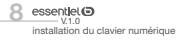

⊕

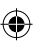

# instructions

BEFORE USING THE UNIT FOR THE FIRST TIME, PLEASE READ THESE SAFETY INSTRUCTIONS CAREFULLY AND KEEP THEM FOR FUTURE REFERENCE.

Warning

- Never disassemble the numerical keypad yourself.
- Do not place the numerical keypad near a window where it will be exposed to direct sunlight.

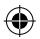

• Do not place it in areas where it may be exposed to splashing water.

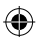

 $\frac{\text{essential}}{\text{V.1.0}}$ 

- Do not expose the product to moisture or extreme heat.
- Do not place heavy objects on the numerical keypad.
- Supervise children to ensure that they do not play with the numerical keypad.
- Handle the product with care. A blow, shock, or drop, even from a low height, may damage it.
- Do not attempt to modify, adjust or repair the numerical keypad.
- Avoid any shock or excessive vibration to the numerical keypad. Clean the outside of

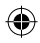

the numerical keypad by wiping it with a mild cleaning solution.

- Do not use solvents such as petrol or alcohol, or any abrasive sponges or products for cleaning.
- Do not allow any liquid to enter the numerical keypad.

Ergonomics

essentiel (5) instructions

Repetitive movements, especially if they involve the same muscle and joint groups, can lead to musculoskeletal disorders. Typical symptoms are pain in the fingers, elbow or neck. As a preventive measure, we advise you to:

- Organise your workstation ergonomically.
- Position the keypad and mouse so that your arms and wrists are at the side of your body and are outstretched.
- Take several short breaks, if necessary coupled with stretching exercises.
- Change your body posture often.

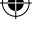

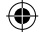

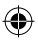

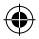

# your product

## Contents of the box

- 1 numerical keypad
- 1 USB-C adapter
- 1 instruction manual

#### Minimum system requirements

```
Windows® XP, Windows® Vista, Windows®* 7,
Windows®* 8, Windows®* 10, Linux
```
\* This Essentiel b product is compatible with the brands mentioned (brands belonging to third parties and having no link with Sourcing & Creation).

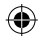

## Technical characteristics

- Input voltage: 5 V DC
- Operating current (LEDs off): 8 mA
- USB-A wired connection
- 22-key keypad
- Indicator light for numerical keypad lock
- Cable length: 80 cm
- Dimensions (L x W x H): 132\*89\*18.5 mm
- Weight: 107 g

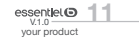

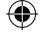

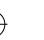

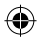

#### Keypad description

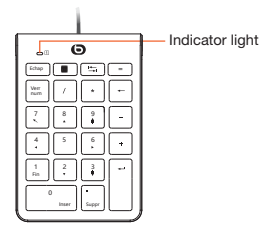

installing the numerical keypad

- 1. Place the numerical keypad near the computer.
- 2. Turn on the computer.
- 3. Connect the USB cable to one of the available USB ports on the computer.

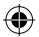

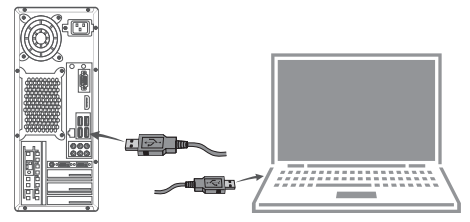

4. The necessary drivers will be installed automatically. The computer will detect the cable and proceed to install your new numerical keypad.

essentjel<sup>O</sup> installing the numerical keypad

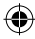

## Using a USB-A to USB-C adapter

This adapter allows you to connect your accessories (equipped with USB-A connector) to computers (tablets, smartphones or others) equipped with USB-C connectivity.

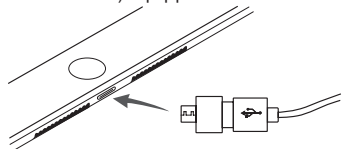

Plug the USB-A cable from the numerical keypad into the USB-C adapter, then connect the adapter to the USB-C port.

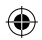

Using the numerical keypad

1. Activate the "Num Lock" function by pressing the "Num Lock" button. The LED will light up white.

NOTE: the "Num Lock" mode is enabled by default.

- 2. When the "Num Lock" mode is on, the keys correspond to those shown in Figure 1.
- 3. When the "Num Lock" mode is NOT enabled, the keys will correspond to those shown in Figure 2 (on Windows only).

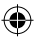

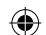

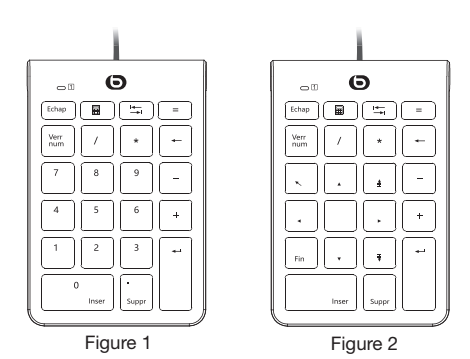

€

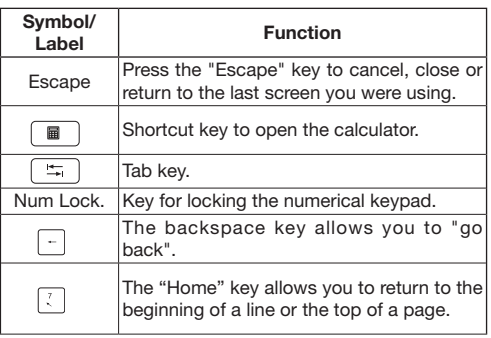

⊕

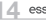

14 essentiel<sup>O</sup><br>
<sup>V.1.0</sup><br>
installing the numerical keypad

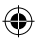

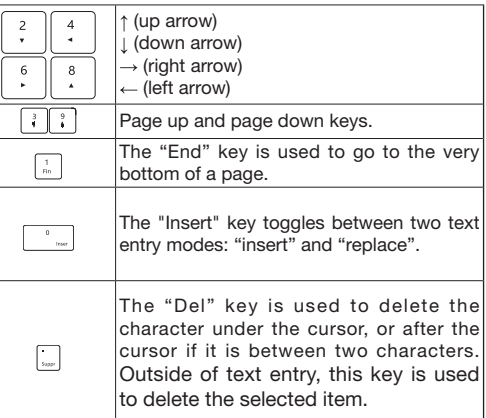

Some of these functions can only be used on Windows®.

⊕

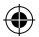

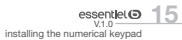

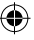

# modo de empleo

ANTES DE UTILIZAR EL APARATO POR PRIMERA VEZ, LEA ATENTAMENTE ESTAS INSTRUCCIONES EN RELACIÓN CON LA SEGURIDAD Y CONSÉRVELAS PARA FUTURAS CONSULTAS.

**Precauciones** 

- Nunca desarme el teclado numérico por su cuenta.
- No coloque el teclado numérico cerca de ventanas donde pueda estar directamente expuesto a la luz del sol.

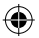

• No lo coloque en sitios donde pueda estar expuesto a salpicaduras de agua.

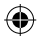

- No exponga el producto a la humedad ni a un calor excesivo.
- No coloque objetos pesado sobre el teclado numérico.
- Asegúrese de que los niños no jueguen con el teclado numérico.
- Manipule el producto con precaución. Los golpes, los choques o las caídas, aunque sean de poca altura, pueden dañarlo.
- No intente modificar, arreglar ni reparar el teclado numérico.

 $essentlet$  $$\odot$$ www.wali.com<br>modo de empleo

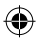

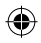

- Evite cualquier golpe o vibración excesiva del teclado numérico. Limpie el revestimiento exterior del teclado numérico con un producto de limpieza suave.
- No utilice solventes como la gasolina o el alcohol, así como ningún producto o esponja abrasivos, para la limpieza.
- Evite que entren líquidos en el teclado numérico.

#### Ergonomía

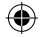

Los movimientos repetitivos, sobre todo si comprenden los mismos grupos musculares y articulares, pueden provocar problemas musculoesqueléticos. Los síntomas habituales son dolores en los dedos, los codos o la nuca. Para prevenirlo, le aconsejamos:

- Organizar el lugar de trabajo de forma ergonómica.
- Colocar el teclado y el ratón de modo que los brazos y las muñecas se encuentren lateralmente en relación con el cuerpo y estén extendidos.
- Hacer varias pausas breves, si fuera necesario acompañados de ejercicios de estiramiento.
- Modique frecuentemente su posición corporal.

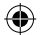

essentiel<sup>®</sup>

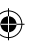

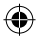

# el producto

## Contenido de la caja

- 1 teclado numérico
- 1 adaptador USB-C
- 1 manual de instrucciones

Configuración mínima requerida

Windows® XP, Windows® Vista, Windows®\* 7, Windows®\* 8, Windows®\* 10, Linux

\* Este producto de Essentiel b es compatible con las marcas citadas (marcas de terceros que no tienen ninguna relación con Sourcing & Creation).

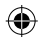

## Características técnicas

- · Tensión de entrada: 5 V CC
- Corriente de funcionamiento (ledes apagados) : 8 mA
- Conexión por cable tipo USB-A
- Teclado de 22 teclas
- El piloto luminoso indica el bloqueo del teclado numérico
- Longitud del cable: 80 cm
- Dimensiones (la x an x al) : 132\*89\*18.5 mm
- Peso: 107 g

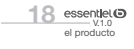

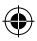

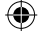

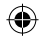

Descripción del teclado numérico

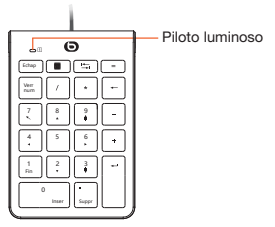

instalación del teclado numérico

- 1. Coloque el teclado numérico cerca del ordenador.
- 2. Encienda el ordenador.
- 3. Conecte el cable USB en uno de los puertos USB disponibles del ordenador.

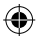

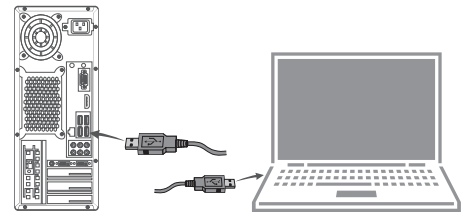

4. Los pilotos necesarios se instalan automáticamente. El ordenador detectará el cable y procederá a la instalación del nuevo teclado numérico.

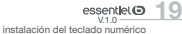

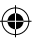

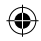

## Uso de un adaptador USB-A a USB-C

Este adaptador le permite conectar los accesorios (provistos de un conector USB-A) al ordenador (tabletas, teléfonos inteligentes u otros) provistos de una conexión USB-C.

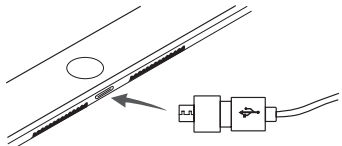

Conecte el cable USB-A del teclado numérico en el adaptador USB-C, luego conecte el adaptador en el puerto USB-C.

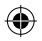

Uso del teclado numérico

1. Active la función «Bloqueo numérico» pulsando la tecla «Bloq num». El piloto se iluminará en blanco.

NOTA: el modo «Bloq num» está activado por defecto.

- 2. Si el modo «Bloq num» está activado, las teclas se corresponden con las de la ilustración 1.
- 3. Si el modo «Bloq num» NO está activado, las teclas se corresponden con las de la ilustración 2 (en Windows únicamente).

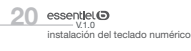

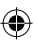

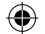

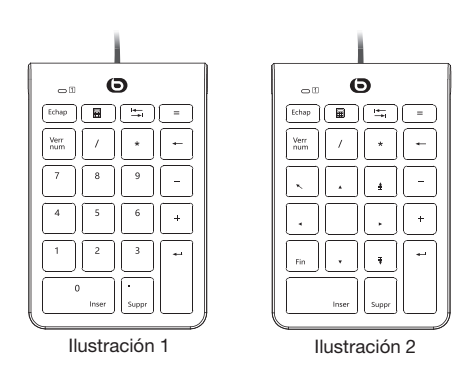

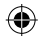

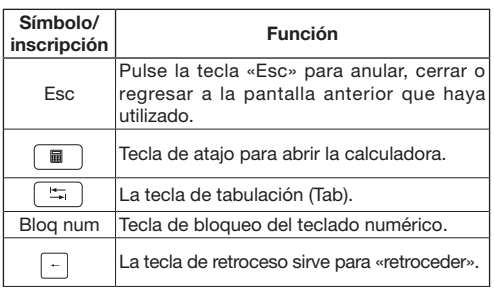

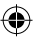

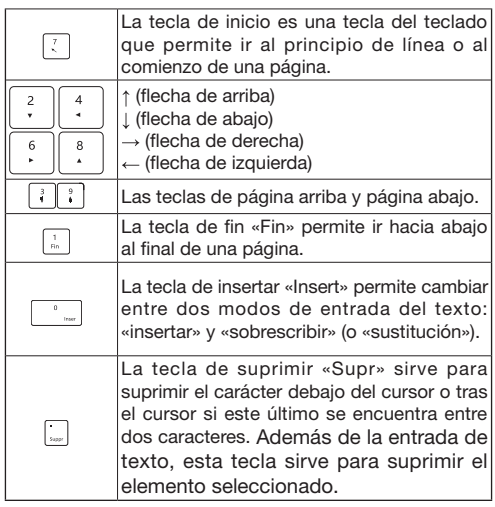

Algunas de estas funciones solo están disponibles en Windows®.

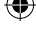

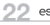

€

22 essentiel <sup>1</sup>0<br>
V.1.0<br>
instalación del teclado numérico

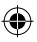

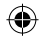

# nutzungshinweise

LESEN SIE DIESE ANLEITUNG SORGFÄLTIG DURCH, BEVOR SIE DAS GERÄT ERSTMALIG VERWENDEN, UND BEWAHREN SIE SIE FÜR KÜNFTIGES NACHSCHLAGEN AUF.

Sicherheitshinweise

- Demontieren Sie die Zahlentastatur nicht.
- Stellen Sie die Zahlentastatur nicht in der Nähe eines Fensters auf, wo sie direktem Sonnenlicht ausgesetzt ist.
- Stellen Sie sie nicht an Orten auf, wo sie Spritzwasser ausgesetzt ist.

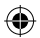

essentiel® 23

- Setzen Sie das Produkt weder Feuchtigkeit noch extremer Wärme aus.
- Stellen Sie keine schweren Gegenstände auf die Zahlentastatur.
- Achten Sie darauf, dass keine Kinder mit der Zahlentastatur spielen.
- Behandeln Sie das Produkt mit Vorsicht. Es kann durch einen Schlag, einen Stoß oder einen Sturz auch aus geringer Höhe beschädigt werden.
- Versuchen Sie nicht, die Zahlentastatur zu verändern, einzustellen oder zu reparieren.
- Vermeiden Sie Erschütterungen oder übermäßige Schwingungen der Zahlentastatur. Reinigen Sie

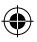

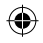

die Außenseite der Zahlentastatur, indem Sie sie mit einer milden Reinigungslösung abwischen.

- Verwenden Sie für die Reinigung keine Lösungsmittel wie Benzin oder Alkohol und keine Scheuermittel oder Scheuerschwämme.
- Achten Sie darauf, dass keine Flüssigkeit in die Zahlentastatur eindringt.

## Ergonomie

Wiederholte Bewegungen, insbesondere wenn sie von denselben Muskel- und Gelenkgruppen ausgeführt werden, können zu Muskel- und Skeletterkrankungen führen. Typische Symptome sind Schmerzen in den Fingern, im Ellbogen oder im Nacken. Als vorbeugende Maßnahme empfehlen wir Ihnen Folgendes:

- Richten Sie Ihren Arbeitsplatz ergonomisch ein.
- Positionieren Sie Tastatur und Maus so, dass sich Ihre Arme und Handgelenke seitlich vom Körper befinden und gestreckt sind.
- Legen Sie mehrere kurze Pausen ein, gegebenenfalls mit Dehnungsübungen.
- Ändern Sie häufig Ihre Körperhaltung.

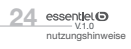

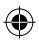

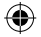

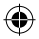

# ihr Produkt

## Verpackungsinhalt

- 1 Zahlentastatur
- 1 USB-C-Adapter
- 1 Benutzerhandbuch

Mindestsystemanforderungen

Windows® XP, Windows® Vista, Windows® 7, Windows® 8, Windows® 10, Linux

\* Dieses Essential b-Produkt ist kompatibel mit den aufgeführten Marken (Marken Dritter, die nicht mit Sourcing & Creation verbunden sind).

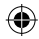

Technische Eigenschaften

- · Eingangsspannung: 5 V DC
- Arbeitsstrom (LED aus): 8 mA
- Kabelanschluss des Typs USB-A
- Tastatur mit 22 Tasten
- Kontrollleuchte zur Anzeige der Zahlentastatur (Num-Lock)
- Kabellänge: 80 cm
- Abmessungen (B x T x H): 132\*89\*18.5 mm
- Gewicht: 107 a

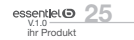

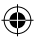

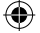

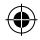

## Beschreibung des Tastenfelds

![](_page_25_Picture_2.jpeg)

installation der Zahlentastatur

- 1. Stellen Sie die Zahlentastatur in der Nähe des Computers auf.
- 2. Schalten Sie den Computer ein.

![](_page_25_Picture_6.jpeg)

![](_page_25_Picture_7.jpeg)

4. Die erforderlichen Treiber werden automatisch installiert. Der Computer erkennt das Kabel und installiert die neue Zahlentastatur.

 $96$  essentiel<sup>O</sup> installation der Zahlentastatur

![](_page_25_Picture_10.jpeg)

![](_page_25_Picture_11.jpeg)

![](_page_26_Picture_0.jpeg)

## Verwendung eines USB-A-auf-USB-C-Adapters

Mit diesem Adapter können Sie Zubehör mit USB-A-Anschluss an Computer (Tablets, Smartphones oder andere) anschließen, die über einen USB-C-Anschluss verfügen.

![](_page_26_Picture_3.jpeg)

Stecken Sie das USB-A-Kabel der Zahlentastatur in den USB-C-Adapter und schließen Sie den Adapter dann an den USB-C-Anschluss an.

![](_page_26_Picture_5.jpeg)

Verwendung der Zahlentastatur

1. Aktivieren Sie die "Num-Lock"-Funktion, indem Sie die Taste "Num" drücken. Die Kontrollleuchte leuchtet dann weiß.

HINWEIS: Der "Num-Lock"-Modus ist standardmäßig aktiviert.

- 2. Wenn der "Num-Lock"-Modus aktiviert ist, entsprechen die Tasten denen in Abbildung 1.
- 3. Wenn der "Num-Lock"-Modus NICHT aktiviert ist, entsprechen die Tasten denen in Abbildung 2 (nur unter Windows).

![](_page_26_Picture_11.jpeg)

![](_page_26_Picture_12.jpeg)

![](_page_26_Picture_13.jpeg)

![](_page_27_Figure_0.jpeg)

28 essentlet<sup>O</sup> installation der Zahlentastatur

![](_page_27_Figure_2.jpeg)

![](_page_28_Picture_185.jpeg)

Einige dieser Funktionen können nur unter Windows® genutzt werden.

![](_page_28_Picture_3.jpeg)

![](_page_28_Picture_4.jpeg)

![](_page_28_Picture_5.jpeg)

![](_page_29_Picture_0.jpeg)

# gebruiksvoorschriften

LEES DEZE VEILIGHEIDSINSTRUCTIES ZORGVULDIG DOOR VOORDAT U HET TOESTEL VOOR DE EERSTE KEER GEBRUIKT EN BEWAAR ZE OM ZE LATER TE KUNNEN RAADPLEGEN.

Voorzorgsmaatregelen

- Haal het numeriek toetsenbord nooit zelf uit elkaar.
- Plaats het numeriek toetsenbord niet bij een raam waar het aan direct zonlicht wordt blootgesteld.

![](_page_29_Picture_6.jpeg)

• Plaats het niet op plaatsen waar water kan spatten.

![](_page_29_Picture_8.jpeg)

- Stel het product niet bloot aan vocht of extreme hitte.
- Plaats geen zware voorwerpen op het numeriek toetsenbord.
- Houd toezicht op kinderen om ervoor te zorgen dat ze niet met het numeriek toetsenbord spelen.
- Behandel het product met zorg. Een slag, een schok, of een val, zelfs van geringe hoogte, kan het beschadigen.
- Probeer het numeriek toetsenbord niet te wijzigen, aan te passen of te herstellen.

 $essentlet$  $$\odot$$ gebruiksvoorschriften

![](_page_29_Picture_15.jpeg)

- 
- Vermijd schokken of overmatige trillingen van het numeriek toetsenbord. Maak de buitenkant van het numeriek toetsenbord schoon door het af te vegen met een mild schoonmaakmiddel.
- Gebruik geen oplosmiddelen zoals benzine of alcohol, schuurmiddelen of -sponzen voor het reinigen.
- Voorkom dat er vloeistof in het numeriek toetsenbord komt.

## Ergonomie

![](_page_30_Picture_5.jpeg)

Repetitieve bewegingen, vooral als daarbij dezelfde spier- en gewrichtsgroepen betrokken zijn, kunnen tot spier- en skeletaandoeningen leiden. Typische symptomen zijn pijn in de vingers, elleboog of nek. Als preventieve maatregel, adviseren wij u om :

![](_page_30_Picture_7.jpeg)

- Richt uw werkplek ergonomisch in.
- Plaats het toetsenbord en de muis zodanig dat uw armen en polsen zich aan de zijkant van uw lichaam bevinden en gestrekt zijn.
- Neem verschillende korte pauzes, indien nodig vergezeld van rekoefeningen.
- Verander vaak van lichaamshouding.

![](_page_30_Picture_12.jpeg)

![](_page_30_Picture_13.jpeg)

![](_page_31_Figure_0.jpeg)

## uw product

Inhoud van de doos

- 1 numeriek toetsenbord
- 1 adapter USB-C
- 1 gebruiksaanwijzing

Minimum systeemvereisten

Windows® XP, Windows® Vista, Windows®\* 7, Windows®\* 8, Windows®\* 10, Linux

\* Dit product van Essentiel b is compatibel met de vermelde merken (merken die toebehoren aan derden en geen band hebben met Sourcing & Creation).

![](_page_31_Picture_9.jpeg)

Technische kenmerken

- Ingangsspanning: 5 V CC
- Bedrijfsstroom (LED's uit) : 8 mA
- Kabelaansluiting type USB-A
- Toetsenbord 22 toetsen
- Indicatorlampje voor vergrendeling numeriek toetsenbord
- Snoerlengte: 80 cm
- Afmetingen (L x B x H) : 132\*89\*18.5 mm
- Gewicht : 107 g

![](_page_31_Picture_19.jpeg)

![](_page_31_Picture_20.jpeg)

![](_page_31_Picture_21.jpeg)

![](_page_32_Picture_0.jpeg)

Beschrijving van het toetsenbord

![](_page_32_Picture_2.jpeg)

installatie van het numeriek

toetsenbord

- 1. Plaats het numeriek toetsenbord dicht bij de computer.
- 2. Zet de computer aan.

![](_page_32_Picture_7.jpeg)

![](_page_32_Picture_8.jpeg)

essentlel<sup>o</sup><br>V.1.0 33<br>installatie van het numeriek toetsenbord 4. De nodige drivers worden automatisch geïnstalleerd. De computer zal de kabel detecteren en uw nieuwe numeriek toetsenbord installeren.

![](_page_32_Picture_10.jpeg)

![](_page_32_Picture_11.jpeg)

![](_page_33_Picture_0.jpeg)

## Gebruik van een USB-A naar USB-C adapter

Met deze adapter kunt u uw accessoires (uitgerust met een USB-A-aansluiting) aansluiten op computers (tablets, smartphones of andere) die zijn uitgerust met een USB-Caansluiting.

![](_page_33_Picture_3.jpeg)

Steek de USB-A-kabel van het numeriek toetsenbord de USB-C-adapter en sluit de adapter vervolgens aan op de USB-C-poort.

![](_page_33_Picture_5.jpeg)

Gebruik van het numeriek toetsenbord

1. Activeer de "Num Lock" functie door op de "Num Lock" toets te drukken. De indicator zal wit oplichten.

OPMERKING : standaard is de modus "Num Lock"

geactiveerd.

- 2. Als de "Num Lock"-modus is geactiveerd, komen de toetsen overeen met die in figuur 1.
- 3. Als de "Num Lock"-modus niet is geactiveerd, komen de toetsen overeen met die in figuur 2 (enkel voor Windows).

![](_page_33_Picture_13.jpeg)

installatie van het numeriek toetsenbord

![](_page_33_Figure_15.jpeg)

![](_page_34_Figure_0.jpeg)

![](_page_34_Picture_1.jpeg)

![](_page_34_Picture_122.jpeg)

![](_page_34_Figure_4.jpeg)

![](_page_35_Picture_205.jpeg)

Sommige van deze functies kunnen alleen worden gebruikt voor Windows®.

![](_page_35_Picture_3.jpeg)

![](_page_35_Picture_4.jpeg)

36 essentiel<br>
V.1.0<br>
installatie van het numeriek toetsenbord

![](_page_35_Picture_6.jpeg)

![](_page_35_Picture_7.jpeg)

![](_page_36_Figure_0.jpeg)

Toutes les informations, dessins, croquis et images dans ce document relèvent de la propriété exclusive de SOURCING & CREATION. SOURCING & CREATION se réserve tous les droits relatifs à ses marques, créations et informations. Toute copie ou reproduction, par quelque moyen que ce soit, sera jugée et considérée comme une contrefaçon.

All information, designs, drawings and pictures in this document are the property of SOURCING & CREATION. SOURCING & CREATION reserves all rights to its brands, designs and information. Any copy and reproduction through any means shall be deemed and considered as counterfeiting.

Toda la información, diseños, dibujos e imágenes de este documento son propiedad de SOURCING & CREATION. SOURCING & CREATION se reserva todos los derechos de sus marcas, diseños e información. Cualquier copia y reproducción por cualquier medio será considerada como falsificación.

Alle Informationen, Zeichnungen, Skizzen und Bilder in diesem Dokument sind alleiniges Eigentum von SOURCING & CREATION. SOURCING & CREATION behält sich alle Rechte in Zusammenhang mit ihren Marken, Schöpfungen und Informationen vor. Kopien oder Reproduktionen, ungeachtet des dazu verwendeten Mittels, werden als Fälschung betrachtet und beurteilt.

Alle gegevens, tekeningen, schetsen en afbeeldingen in dit document zijn het exclusieve eigendom van SOURCING & CREATION. SOURCING & CREATION behoudt alle rechten met betrekking tot haar merken, creaties en informatie. Alle kopieën, of reproducties, met eender welk middel, worden beoordeeld en beschouwd als een vervalsing.

![](_page_36_Figure_6.jpeg)

![](_page_36_Picture_7.jpeg)

![](_page_37_Figure_0.jpeg)

![](_page_37_Picture_1.jpeg)

#### Protection de l'environnement

Ce symbole apposé sur le produit signifie qu'il s'agit d'un appareil dont le traitement en tant que déchet est soumis à la réglementation relative aux déchets d'équipements électriques et électroniques (DEEE). Cet appareil ne peut donc en aucun cas être traité comme un déchet ménager, et doit faire l'objet d'une collecte spécique à ce type de déchets. Des systèmes de reprise et de collecte sont mis à votre disposition par les collectivités locales (déchèterie) et les distributeurs. En orientant votre appareil en fin de vie vers sa filière de recyclage, vous contribuerez à protéger l'environnement et empêcherez toute conséquence nuisible pour votre santé.

#### Protection of the environment

This Symbol displayed on the appliance signifies that it is an appliance whose waste disposai is subject to législation on the disposai of electrical and electronic equipment. This appliance may therefore in no event be treated as household waste and must be aisposed of in accordance with the quidelines spécifie to this type of waste. You can make use of the return and collection Systems which are operated by local authorities (waste recycling centres) and distributors. By directing your end-of-life appliance to its recycling channel, you will be helping to protect the environment and avoid any harmful conséquences for your health.

#### Protección del medio ambiente

![](_page_37_Picture_7.jpeg)

#### Umweltschutz

Dieses Symbol bedeutet, dass es sich um ein Gerät handelt,

dessen Entsorgung den Vorschriften für Elektro- und Elektronik- Altgeräte (WEEE-Richtlinie) unterliegt. Dieses Gerät darf daher unter keinen Umständen als Hausmüll behandelt werden, und muss gesondert entsorgt werden. Lokale Behörden (Abfallsammelstellen) und Händler stellen Rücknahme- und Sammelsysteme bereit. Indem Sie das Gerät am Ende seiner Lebenszeit dem ihm entsprechenden Recycling-Prozess zuführen, tragen Sie zum Schutz der Umwelt und zur Vermeidung schädlicher Folgen für Ihre Gesundheit bei.

#### Bescherming van het milieu

Dit symbool op het product betekent dat het gaat om een apparaat dat qua afvalverwerking onder de verordening inzake

afgedankte elektrische en elektronische apparatuur (AEEA) valt. Dit apparaat kan daarom niet als huishoudelijk afval worden behandeld en moet in de daarvoor bestemde container of afvalbak worden weggegooid. Lokale overheden en distributeurs stellen inzamelsystemen (bijv. milieustraat) beschikbaar om uw apparaat correct af te danken. Door uw af te danken apparaat te recycleren, draagt u bij aan de milieubescherming en voorkomt u mogelijke schadelijke gevolgen voor uw gezondheid.

![](_page_37_Figure_14.jpeg)

![](_page_37_Picture_15.jpeg)

![](_page_38_Picture_0.jpeg)

# essentiel (b)

#### Numeriek toetsenbord EB\_NP-10-F EB\_NP-10-F Numerical keypad Teclado numérico EB\_NP-10-F Zahlentastatur EB\_NP-10-F Numeriek toetsenbord EB\_NP-10-F GARANT BIRKS ans / years / años

foi). Cette garantie ne couvre pas les vices ou les dommages Kassenzettel). Diese Garantie deckt keine Mängel oder Schäden, résultant d'une mauvaise installation, d'une utilisation incorrecte, die aus unsachgemäßer Installation, falschem Gebrauch oder der ou de l'usure normale du produit.

#### Tested in our laboratories

Warranty valid from the date of purchase (receipt as proof of Waarborg geldig vanaf de datum van aankoop (kasticket geldt als<br>purchase). This warranty does not cover defects or damage bewijs). De garantie dekt geen gebreke caused by improper set up, incorrect use, or normal wear and tear uit een onjuiste installatie, een onjuist gebruik of de normale slijtage

#### of this product.Probado en nuestros laboratorios

Garantía válida desde la fecha de compra (el recibo servirá con justificante). Esta garantía no cubre defectos o daños que resulter de una instalación inadecuada, uso indebido o desgaste normal del producto.

![](_page_38_Picture_9.jpeg)

GARANTIE GUANTEE

Testé dans nos laboratoires Garantie valide à partir de la date d'achat (ticket de caisse faisant In unseren Labors getestet Die Garantie läuft ab dem Kaufdatum (maßgeblich ist der normalen Abnutzung des Produkts resultieren.

#### Getest in onze laboratoria

en veroudering van het product.

![](_page_38_Picture_13.jpeg)

![](_page_38_Picture_14.jpeg)

#### Points de collecte sur www.quefairedemesdechets.fr Privilégiez la réparation ou le don de votre appareil !

![](_page_38_Picture_16.jpeg)

![](_page_38_Picture_17.jpeg)

Service Relation Clients / Customer Relations FABRIQUE EN R.P.C / MADE IN CHINA / Department / Servicio de Atención al Cliente / Kundenservice / Klantenafdeling Avenue de la Motte CS 80137 59811 Lesquin cedex France

Art. 8009519 Réf. EB\_NP-10-F

FABRICADO EN R.P.C. / HERGESTELLT IN VR CHINA / GEFABRICEERD IN VRC

SOURCING & CREATION Avenue de la Motte 59810 Lesquin - FRANCE

![](_page_38_Picture_22.jpeg)